What's New PUBLIC

SAP Business One

Document Version: 1.0 – 2012-08-27

# **What's New in SAP Business One 9.0**

**All Countries** 

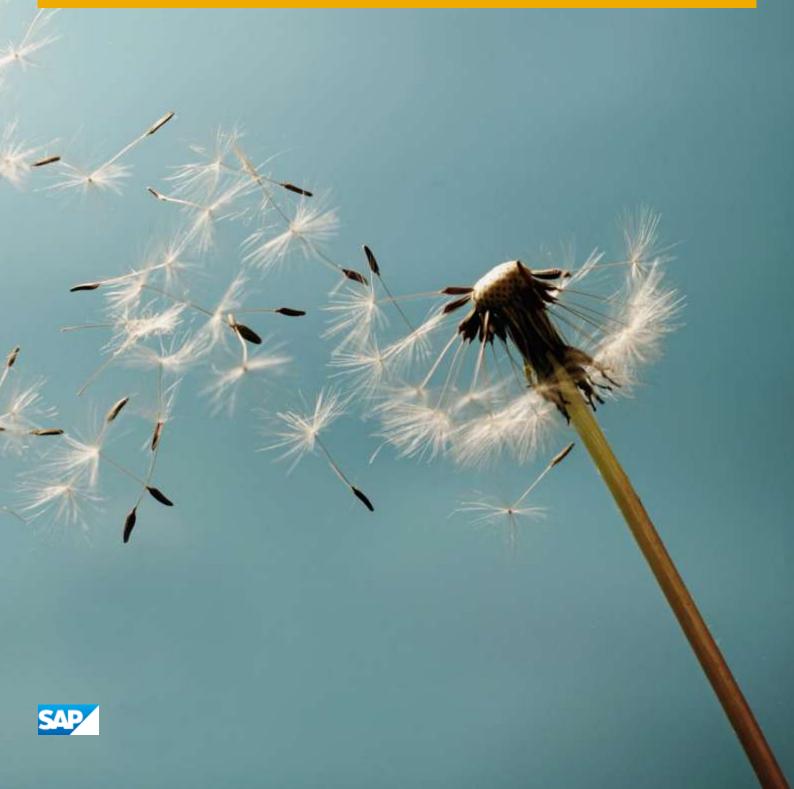

## **Typographic Conventions**

| Type Style          | Description                                                                                                    |
|---------------------|----------------------------------------------------------------------------------------------------|
| Example             | Words or characters quoted from the screen. These include field names, screen titles, pushbuttons labels, menu names, menu paths, and menu options.  Textual cross-references to other documents.                                |
| Example             | Emphasized words or expressions.                                                                                                    |
| EXAMPLE             | Technical names of system objects. These include report names, program names, transaction codes, table names, and key concepts of a programming language when they are surrounded by body text, for example, SELECT and INCLUDE. |
| Example             | Output on the screen. This includes file and directory names and their paths, messages, names of variables and parameters, source text, and names of installation, upgrade and database tools.                                   |
| Example             | Exact user entry. These are words or characters that you enter in the system exactly as they appear in the documentation.                                                                                                    |
| <example></example> | Variable user entry. Angle brackets indicate that you replace these words and characters with appropriate entries to make entries in the system.                                                                                 |
| EXAMPLE             | Keys on the keyboard, for example, F2 or ENTER.                                                                                                    |

## **Table of Contents**

| SAP Business One: What's New in 9.0 | 4  |
|-------------------------------------|----|
| Accounting                          | 5  |
| Financials                          | 6  |
| Sales and Purchasing                | 8  |
| Banking                             | 9  |
| Inventory                           | 10 |
| Implementation Tools                | 14 |
| Infrastructure Enhancements         | 15 |
| Software Development Kit (SDK)      | 16 |
| DI API 16                           |    |
| UI API 16                           |    |
| SAP Business One Studio             |    |
| SAP Business One Workflow           |    |
| Reporting Platform                  | 19 |
| Electronic File Manager (EFM)       | 20 |
| Remote Support Platform (RSP)       | 21 |

### **SAP Business One: What's New in 9.0**

This document briefly describes major functional enhancements and modifications implemented in SAP Business One 9.0.

#### i Note

For the most up-to-date information, see SAP Note 1744462. This is a collective, central SAP Note for SAP Business One 9.0.

#### To access SAP Notes:

- 1. In your Web browser address bar, enter the following URL: http://service.sap.com/smb/sbocustomer
- 2. From the menu at the top, click *Get Support*.

## Accounting

| Feature                            | Description                                                                                                    |
|------------------------------------|----------------------------------------------------------------------------------------------------|
| Advanced G/L Account Determination | SAP Business One 9.0 provides a flexible and centralized system to manage inventory G/L account determination. With the advanced G/L determination rules, you can assign inventory G/L accounts by item groups, items, warehouses, business partner groups, federal tax IDs, ship-to countries, ship-to states, and various combinations of all the above criteria. |

### **Financials**

| Feature                                           | Description                                                                                                    |
|---------------------------------------------------|----------------------------------------------------------------------------------------------------|
| Deferred Tax Enablement in Manual JE <sup>1</sup> | SAP Business One 9.0 enables you to manage deferred tax in manual journal entries, journal vouchers, posting templates, and recurring postings.                                                 |
| Fixed Assets                                      | SAP Business One 9.0allows you to manage fixed assets using a fully integrated solution.                                                                                                    |
|                                                   | In addition to the functions provided by the Fixed Asset Solution in SAP Business One 8.82, the fixed assets functionality implemented in SAP Business One 9.0 enables you to do the following: |
|                                                   | Plan the depreciation of your fixed assets using a new depreciation method "Straight Line Period Control"                                                                                       |
|                                                   | Calculate the depreciation of fixed assets with the monthly base                                                                                                    |
|                                                   | Manage fixed assets-related information in item master data                                                                                                    |
|                                                   | Purchase and sell your fixed assets using the following types of marketing document:                                                                                                    |
|                                                   | o A/P invoice                                                                                                    |
|                                                   | o A/P credit memo                                                                                                    |
|                                                   | o A/P correction invoice <sup>2</sup>                                                                                                    |
|                                                   | A/P correction invoice reversal <sup>2</sup>                                                                                                    |
|                                                   | o A/P reserve invoice                                                                                                    |
|                                                   | o A/R invoice                                                                                                    |
|                                                   | o A/R reserve invoice                                                                                                    |
|                                                   | Create payments with cash discount for purchased fixed assets. SAP Business One credits the discounted part from the fixed assets by automatically creating a capitalization credit memo.       |
|                                                   | Change the asset class of a fixed asset by creating a transfer document                                                                                                    |
|                                                   | Appreciate a fixed asset by creating a manual depreciation document                                                                                                    |
|                                                   | Apply more than one set of accounts to each fixed asset, so that the asset depreciation and transactions can be posted to more than one set of journal entries at the same time                 |
|                                                   | Perform fixed asset revaluation                                                                                                    |
|                                                   | Apply multi-dimensions to fixed assets in cost accounting                                                                                                    |
|                                                   | View the statuses and detailed transactions of your fixed assets in the following two reports:                                                                                                  |

 $<sup>^1</sup>$ Available only in the following localizations: Costa Rica, France, Guatemala, Italy, Mexico, South Africa, and Spain

<sup>&</sup>lt;sup>2</sup> Available only in the following localizations: Czech Republic, Hungary, Poland, Russia, and Slovakia

| Feature                 | Description                                                                                                    |
|-------------------------|----------------------------------------------------------------------------------------------------|
|                         | Asset Status Report     Asset Transaction Report                                                                                                    |
|                         | • Import fixed assets from Microsoft Excel files In order for you to better manage your fixed assets, SAP Business One 9.0 has also enhanced some functionality from the add-on, such as the use of the "Declining Balance", "Special Depreciation", and "Multilevel" depreciation methods, depreciation forecast, depreciation run, asset history sheet, and so on. |
| Internal Reconciliation | The internal reconciliation functionality has been enhanced to support the following system currency aspects:                                                                                                    |
|                         | When performing internal reconciliation, conversion difference postings are automatically created. <sup>3</sup>                                                                                                    |
|                         | You can display system currency balances due, in various windows, and reports                                                                                                    |
|                         | The Conversion Differences report has been enhanced with an optimized calculation of the unrealized conversion difference.                                                                                                    |
| Intrastat Declaration   | The Intrastat add-on has been merged into the SAP Business One 9.0 core application. After activating the Intrastat function, you can perform the following tasks:                                                                                                    |
|                         | Configuring the Intrastat settings of your company, business partners, and items                                                                                                    |
|                         | Making Intrastat declarations and creating output files in required formats (TXT, XML, CSV) using the format projects designed by the Electronic File Manager: Format Definition add-on                                                                                                    |
|                         | View previously created declarations                                                                                                    |
|                         | This function is available for all relevant EU countries for which SAP Business One 9.0 offers corresponding localizations.                                                                                                    |

Financials

\_

 $<sup>^3</sup>$  You must define realized conversion difference accounts on the *Sales*, *Purchasing*, and *General* tabs of the G/L *Account Determination* window.

## **Sales and Purchasing**

| Feature                                                                          | Description                                                                                                    |
|----------------------------------------------------------------------------------|----------------------------------------------------------------------------------------------------|
| Cancellation of Sales and<br>Purchasing Documents                                | You can now cancel most sales and purchasing documents that normally trigger postings. Upon canceling such a document, a corresponding cancelation document is created to reverse the associated accounting, tax, and inventory changes. The base documents belonging to the canceled documents are reopened with balances due restored. You can now copy these base documents to new documents.                                                                                                    |
| Adjusting Total Freight in Goods<br>Receipt POs Based on A/P<br>Reserve Invoices | <ul> <li>SAP Business One 9.0 supports adjustment of the total freight when creating a goods receipt PO based on A/P reserve invoices under the following conditions:</li> <li>The freight of the goods receipt PO does not exceed the unallocated freight of the base A/P reserve invoices.</li> <li>If you have allocated all open quantities of the base A/P reserve invoices to this goods receipt PO, you must allocate all the remaining freight of the reserve invoices to the goods receipt PO.</li> </ul> |
| Adjusting Item Cost in Non-<br>Based A/R Return and A/R<br>Credit Memo           | The item cost in non-based A/R return and A/R credit memos is determined by item cost at the time of the document creation. Starting from SAP Business One 9.0, the user can adjust the item cost in these documents. This enhancement applies only to items managed by Moving Average Price or FIFO methods.                                                                                                    |

## **Banking**

| Feature                                                 | Description                                                                                                    |
|---------------------------------------------------------|----------------------------------------------------------------------------------------------------|
| Payment, Check, and Deposit<br>Cancelation Improvements | <ul> <li>With SAP Business One 9.0, you are able to do the following:</li> <li>Cancel incoming payments with deposited checks</li> <li>Cancel deposits partially</li> <li>Cancel deposited checks</li> <li>Cancel non-deposited checks with automatic journal entries</li> </ul> |
| Payment Wizard Supports Correction Invoices             | You can now include the Correction Invoice <sup>4</sup> document type in the payment wizard.                                                                                                    |
| Down Payment Request<br>Reconciliation                  | SAP Business One 9.0 enables you to manually reconcile, fully or partially, a payment of down payment request with an invoice (regular invoice or reserve invoice, correction invoice is not supported).                                                                         |

\_

<sup>&</sup>lt;sup>4</sup> Available only in the following localizations: Czech Republic, Hungary, Poland, Russia, and Slovakia

## **Inventory**

| Feature       | Description                                                                                                    |
|---------------|----------------------------------------------------------------------------------------------------|
| Bin Locations | SAP Business One 9.0 allows you to manage bin locations for your warehouses. You can enable the bin location function for individual warehouses.                                                                                                    |
|               | Bin Location Related Documents                                                                                                    |
|               | After you enable the bin location function for intended warehouses, you need to record bin locations in those warehouses for all receipts and issues of inventory, including the processing of the following documents or transactions:                                                                                                 |
|               | • Goods receipt PO, goods return, A/P invoice, A/P credit memo, A/P debit memo (Mexico), A/P correction invoice <sup>5</sup> , A/P correction invoice reversal <sup>5</sup> , delivery, return, A/R invoice, A/R invoice + payment, A/R credit memo, A/R correction invoice <sup>5</sup> , A/R correction invoice reversal <sup>5</sup> |
|               | Goods receipt, goods issue, inventory transfer, inventory taking                                                                                                    |
|               | Receipt from production, issue for production                                                                                                    |
|               | Pick and Pack                                                                                                    |
|               | During the receipt, issue, and transfer of goods, SAP Business One 9.0 lets you automate the process of allocating goods from and to bin locations. You also can perform the allocation manually.                                                                                                    |
|               | Inventory in Bin Locations                                                                                                    |
|               | To better manage the inventory in your bin locations, SAP Business One 9.0 enables you to do the following:                                                                                                    |
|               | View the information of stored items, such as the item quantity, and number of items                                                                                                    |
|               | Restrict the storage of your bin locations, for example, to a particular batch, item, or item group                                                                                                    |
|               | Restrict the use of your bin locations, for example, to receiving or issuing goods only                                                                                                    |
|               | Replenish the inventory in your bin locations if the inventory level falls below the minimum                                                                                                    |
|               | Bin Location Management                                                                                                    |
|               | To facilitate the management of bin locations, SAP Business One 9.0 supports the generation, update, and deletion of bin locations in batches.                                                                                                    |
|               | Serials and Batches                                                                                                    |
|               | SAP Business One 9.0 lets you maintain serials and batches in your bin locations. When you issue serials and batches from bin locations, you can                                                                                                    |

<sup>5</sup> Available only in the following localizations; Czech Republic, Hungary, Poland, Russia, and Slovakia

| Feature                                 | Description                                                                                                    |
|-----------------------------------------|----------------------------------------------------------------------------------------------------|
|                                         | decide whether you want to pick the items according to their bin locations, or their serial and batch information.                                                                                                    |
|                                         | In addition, you can now view the bin location information in the serial and batch transactions reports.                                                                                                    |
|                                         | Receiving Bin Locations                                                                                                    |
|                                         | SAP Business One 9.0 allows you to designate certain bin locations as receiving bin locations. When you receive goods, these goods can first be automatically placed in receiving bin locations.                                                                                                    |
|                                         | Reports                                                                                                    |
|                                         | You can get an overview of all bin locations, and check the inventory statuses and movements in bin locations using the following reports:  • Bin Location List                                                                                                    |
|                                         | Bin Location List     Bin Location Content List                                                                                                    |
|                                         | Inventory Posting List                                                                                                    |
| Multiple Unit of Measurement<br>(UoM)   | SAP Business One 9.0 provides a high degree of flexibility to your management of products in multiple units of measurement (UoM). The Multiple UoM feature enables you to sell, purchase, receive and ship products in any UoM that your business needs, and to define default UoMs for various types of transactions. All sales and purchasing documents support items with multi-UoM definitions. |
|                                         | The highlights of this new feature are as follows:                                                                                                    |
|                                         | Unlimited global and product-specific UoMs                                                                                                    |
|                                         | Setup of UoM groups with conversion rules between base UoMs and alternative UoMs within the groups                                                                                                    |
|                                         | These UoM groups are used in item master data, marketing documents, and inventory documents.                                                                                                    |
|                                         | Default sales UoMs, purchasing UoMs, inventory UoMs, and automatic conversion to other applicable UoMs in transaction processing                                                                                                    |
|                                         | Related enhancement of packaging, bar code and pricing functions:                                                                                                    |
|                                         | <ul> <li>Package settings for multiple UoMs are incorporated into item<br/>master data and are used in sales documents to recommend the<br/>number of packages</li> </ul>                                                                                                    |
|                                         | <ul> <li>For an item using multiple UoMs, you can define multiple bar codes<br/>and different prices for each of its UoMs</li> </ul>                                                                                                    |
|                                         | Note that production transactions are processed in a single inventory UoM.                                                                                                    |
| Price List and Discount<br>Enhancements | In SAP Business One 9.0, the price list and the discount-groups functionality has been enhanced to improve efficiency and to support specific business processes.                                                                                                    |
|                                         | Using the enhanced price list function you can now do the following:                                                                                                    |
|                                         | Assign a price list to a business partner group                                                                                                    |
|                                         | Define multiple currency prices in a specific price list or in a special prices list                                                                                                    |

| Feature                                           | Description                                                                                                    |
|---------------------------------------------------|----------------------------------------------------------------------------------------------------|
|                                                   | Define prices and special prices for different units of measurement, of a specific item                                                                                                    |
|                                                   | Define price lists as active or inactive                                                                                                    |
|                                                   | In addition, you can now decide whether to remove unpriced items from the database in order to reduce the database size and impact on performance when running applications on the database.                                           |
|                                                   | Using the enhanced discount groups function you can now do the following:                                                                                                    |
|                                                   | Define discount groups for all business partners, for customer groups or for vendor groups                                                                                                    |
|                                                   | Define discounts for specific items                                                                                                    |
|                                                   | Define variable discounts based on quantity bought                                                                                                    |
|                                                   | Define discount groups as active or inactive                                                                                                    |
|                                                   | Define discountable control for a business partner and for an item                                                                                                    |
|                                                   | Allocate multiple discounts                                                                                                    |
|                                                   | You can get an overview of all prices and discounts using the following reports:                                                                                                    |
|                                                   | Price report                                                                                                    |
|                                                   | Discount report                                                                                                    |
|                                                   | These reports are also available from within marketing documents, enabling the user to track the source price and discount of each item during document creation.                                                                      |
| Serial and Batch Items in Drop<br>Ship Warehouses | SAP Business One 9.0 now lets you manage serial and batch items in drop ship warehouses. After you enable the serial and batch management for your drop ship warehouses, you can do the following:                                     |
|                                                   | Allocate serial and batch items in drop ship warehouses to newly created documents. The documents include the following:                                                                                                    |
|                                                   | <ul> <li>Sales order, delivery, return, A/R invoice, A/R invoice + payment,</li> <li>A/R credit memo, A/R Debit Memo, A/R reserve invoice, A/R</li> <li>correction invoice<sup>6</sup>, A/R correction reversal<sup>6</sup></li> </ul> |
|                                                   | o Goods receipt PO, goods return, A/P invoice, A/P credit memo, A/P Debit Memo, A/P correction invoice <sup>6</sup> , A/P correction reversal <sup>6</sup>                                                                             |
|                                                   | Maintain the serial and batch information for items in drop ship warehouses using Serial Number Management and Batch Management.                                                                                                    |
|                                                   | View the transactions of the serial and batch items in drop ship<br>warehouses using Serial Number Transactions Report and Batch<br>Number Transactions Report.                                                                        |
|                                                   | Transfer the serial and batch information of items in drop ship warehouses to the target company during year transfer (available in Israel only).                                                                                      |
|                                                   | In addition, if your serial items in drop ship warehouses are delivered, SAP                                                                                                    |

 $^{6}$  Available only in the following localizations: Czech Republic, Slovakia, Hungary, and Poland, and Russia

\_

| Feature          | Description                                                                                                    |
|------------------|----------------------------------------------------------------------------------------------------|
|                  | Business One can create customer equipment cards automatically for these items in the same way as for the items in non-drop ship warehouses.                                                           |
| Inventory Taking | SAP Business One 9.0 provides new capabilities for running a complete inventory taking process. It starts with cycle counting alerts and continues with well-structured tasks and innovated reporting. |
|                  | Major enhancements include the following:                                                                                                    |
|                  | Providing documents to record and manage inventory counting and inventory posting                                                                                                    |
|                  | Freezing items during inventory counting                                                                                                    |
|                  | Recording counting results and variance by two different inventory takers                                                                                                    |
|                  | Improving the cycle count function to enable continuation of counting process from cycle count alerts and recommendations                                                                              |
|                  | Counting the exact serial numbers and batches                                                                                                    |
|                  | Supporting inventory taking for bin locations                                                                                                    |
|                  | Providing inventory-taking reports to consolidate and analyze existing inventory counting and inventory posting documents                                                                              |
|                  | Providing an Inventory Counting Recommendation dashboard report                                                                                                    |
|                  | Providing documents to record and manage inventory opening balances                                                                                                    |
|                  | Counting by unit of measurement                                                                                                    |

# **Implementation Tools**

| Feature                | Description                                                                                                    |
|------------------------|----------------------------------------------------------------------------------------------------|
| Implementation Center  | SAP Business One 9.0 provides a central location for the implementation and configuration of SAP Business One. In the implementation center, you can do the following:                                                                                                    |
|                        | Configure company settings                                                                                                    |
|                        | Generate configuration reports                                                                                                    |
|                        | Migrate data from legacy systems                                                                                                    |
|                        | Package preconfigured solutions                                                                                                    |
|                        | Copy data between companies                                                                                                    |
|                        | Design and edit implementation projects                                                                                                    |
|                        | Execute implementation projects                                                                                                    |
| Implementation Project | SAP Business One 9.0 lets you create and edit implementation projects, which assist you with the implementation and configuration of SAP Business One. An implementation project is a template that details the specific steps you must complete to fully install and implement SAP Business One for a specific customer. |
|                        | During the implementation process, you can use templates to allocate your time to specific tasks and track your progress. SAP Business One 9.0 enables you to create templates on behalf of other users, who can then import the template and implement an SAP Business One landscape according to your plan.             |
| Quick Copy             | In SAP Business One 9.0, the Copy Express add-on has been integrated as a standard application feature and renamed Quick Copy. You can use Quick Copy to copy company configuration information from one company to another and to save configuration information in an XML file.                                         |

## **Infrastructure Enhancements**

| Feature                               | Description                                                                                                    |  |  |  |
|---------------------------------------|----------------------------------------------------------------------------------------------------|--|--|--|
| System Landscape Directory            | In SAP Business One 9.0, the System Landscape Directory (SLD) service now authenticates users and allows you to manages an entire SAP Business One landscape. The SLD handles many tasks that were previously handled by the license server.                                                                                                    |  |  |  |
|                                       | Using a Web interface, you can access the SLD from only the machine on which the SLD is installed. You can use the Web interface to do the following:                                                                                                    |  |  |  |
|                                       | Add, remove, and edit database servers                                                                                                    |  |  |  |
|                                       | Manage authentication settings for database servers                                                                                                    |  |  |  |
|                                       | View information about the companies on a database server                                                                                                    |  |  |  |
|                                       | Enable single sign-on functionality                                                                                                    |  |  |  |
|                                       | Manage encryption keys                                                                                                    |  |  |  |
|                                       | Change the SAP Business One site password                                                                                                    |  |  |  |
| Single Sign-On                        | SAP Business One 9.0 supports single sign-on (SSO) functionality. In the Administration module, you can bind an SAP Business One user account to a Microsoft Windows domain account. With this enhancement, users are able to bypass the <i>Choose Company</i> window and start using the application without being prompted to enter their SAP Business One logon credentials. Administrators can enable global SSO functionality in the System Landscape Directory.                                                      |  |  |  |
| 64bit Support                         | The SAP Business One Client, SAP Business One Studio, SAP Business One add-ons (Electronic File Manager, Outlook Integration, Payment Engine, and ScreenPainter), Data Transfer Workbench, Outlook Integration server, Outlook Integration standalone, and the Solution Packager now all support 64bit processing. This enables use of all of the available memory on a client system for better performance. It will also support much more powerful partner add-ons and allow integration with other 64bit applications. |  |  |  |
| Security Compliance & Data<br>Privacy | SAP Business One 9.0 supports a standard encryption communication channel between the license server, SAP Business One client, and DIAPI add-ons complying with local and global regulatory mandates for data security and privacy. To safeguard against attacks and security breaches, the system now supports dynamic keys and "salted hash" user passwords. Any administration and configuration changes will be stored in a log file for audit purposes.                                                               |  |  |  |
| Accessibility Standard                | To enhance user accessibility, SAP Business One is now aligned with SAP's 'Product Standard Accessibility" requirements enforced by the Product Innovation Lifecycle (PIL) process. User interface elements, such as icons, images, and abbreviations have tooltips with descriptions, and users can see a highlighted indication for focus purposes.                                                                                                    |  |  |  |

## **Software Development Kit (SDK)**

SAP Business One is equipped with a programming API based on COM technology. You can use the functional scope of SAP Business One as supplied, or adapt it to your specific requirements. The API is delivered as a Software Development Kit (SDK), including development documentation and code samples.

The SAP Business One SDK enables you to extend and change the functionality of SAP Business One to create industry and company functionality and interfaces with third-party tools.

#### DI API

| Feature                  | Description                                                                                           |  |  |  |
|--------------------------|----------------------------------------------------------------------------------------------------|--|--|--|
| UserFields Attribute     | The UserFields attribute is added to the following service type objects:                              |  |  |  |
|                          | ActivitiesService                                                                                     |  |  |  |
|                          | AccrualTypesService                                                                                   |  |  |  |
|                          | CostCenterTypesService                                                                                |  |  |  |
|                          | DistributionRulesService                                                                              |  |  |  |
|                          | DepositsService                                                                                       |  |  |  |
|                          | BlanketAgreementsService                                                                              |  |  |  |
|                          | CampaignsService                                                                                      |  |  |  |
| External Reconciliation  | A new service ExternalReconciliationsService is exposed. You can now execute or cancel reconciliation |  |  |  |
| Attachment for Documents | A new interface AttachmentEntry is available for you to add attachments to the Documents object.      |  |  |  |

#### **UI API**

| Feature                          | Description                                                                                                    |
|----------------------------------|----------------------------------------------------------------------------------------------------|
| Pinning Columns in a Matrix/Grid | You can now pin columns in a matrix or a grid to keep these columns displayed on the screen when you drag the scrollbar.                                                                                                    |
| Saving Form Settings Explicitly  | Previously, when configuring more than one tab in a form, , after you configured one tab, you needed to close the form and open it again to configure another tab. Now you can save all configurations for different tabs at the same time. |
| Refactoring Object Level Events  | The current COM event is refactored to implement a set of object level                                                                                                    |

| Feature | Description                                                            |
|---------|------------------------------------------------------------------------|
|         | events. Old events are not removed to maintain backward compatibility. |

### SAP Business One Studio

| Feature                 | Description                                                                                                    |
|-------------------------|----------------------------------------------------------------------------------------------------|
| SAP Business One Studio | SAP Business One Studio and SAP Business One Studio for Microsoft Visual Studio are newly integrated development environments for SAP Business One partners, consultants and customer IT. They allow efficient development of the SAP Business One SDK, and other extensibility features such as user-defined objects (UDO), SAP Business One customization, and so on.  SAP Business One Studio is an out-of-the-box solution (included in SAP Business One), where you can design the layout of your add-on. It is an upgraded version of Screen Painter, and an open platform for other |
|                         | <ul> <li>designers, such as Workflow Designer and the future EFM Designer.</li> <li>SAP Business One Studio for Microsoft Visual Studio is tightly integrated with Microsoft Visual Studio 2010. Microsoft Visual Studio 2010 shares the same project file format with SAP Business One Studio. Partners can develop add-ons with full capability such as UI design, code generate, debug, build, and deployment. (SAP Business One 9.0 supports C# only.)</li> </ul>                                                                                                    |

### SAP Business One Workflow

| Feature                   | Description                                                                                                    |
|---------------------------|----------------------------------------------------------------------------------------------------|
| SAP Business One Workflow | SAP Business One Workflow enables you to define, deploy, and execute new business processes. It includes the following functionality:                                                                                     |
|                           | Workflow Designer (in SAP Business One Studio) – an integrated development environment (IDE) with visualization controls to help end users to create processes, and to generate XML for later import to SAP Business One. |
|                           | Workflow Engine – a new service "workflow" in the server tool (Service Manager) to control the process.                                                                                                    |
|                           | Workflow in SAP Business One – to enable end users to operate workflow in the following features:                                                                                                    |
|                           | <ul> <li>Workflow Manager: manages the workflow process template and<br/>imports XML generated in the workflow designer</li> </ul>                                                                                        |
|                           | o Workflow Instance: starts the process based on the workflow                                                                                                    |

| Feature | Description                                                                      |
|---------|----------------------------------------------------------------------------------|
|         | template and visualizes the process toinform end users of the process status     |
|         | Worklist: finds and picks up the task                                            |
|         | o Task Detail: processes a task                                                  |
|         | <ul> <li>Workflow Monitor: checks the status of all process instances</li> </ul> |

## **Reporting Platform**

| Feature                             | Description                                                                                                    |  |  |  |
|-------------------------------------|----------------------------------------------------------------------------------------------------|--|--|--|
| SAP Crystal Reports 2011<br>Support | SAP Business One 9.0 supports SAP Crystal Reports 2011 as follows:                                                                 |  |  |  |
|                                     | You can view Crystal reports and layouts designed by SAP Crystal<br>Reports 2011 in the SAP Crystal Reports 2011 viewer.           |  |  |  |
|                                     | When you open a Crystal report or layout for editing from SAP Business     One, it opens in the SAP Crystal Reports 2011 designer. |  |  |  |
| SAP Crystal Server Integration      | You can now do the following:                                                                                                    |  |  |  |
|                                     | Upload system and user-defined Crystal reports from SAP Business     One to SAP Crystal Server 2011                                |  |  |  |
|                                     | Preview uploaded reports from SAP Business One                                                                                     |  |  |  |
|                                     | View and share the Crystal Server URLs of the uploaded reports in SAP     Business One                                             |  |  |  |

## **Electronic File Manager (EFM)**

| Feature                    | Description                                                                                                    |
|----------------------------|----------------------------------------------------------------------------------------------------|
| EFM Multi-Language Support | With Electronic File Manager: Format Definition, you can now design multi-language GEP and BPP format projects. EFM supports the following:  • Enabling users to input translation text in the EFM designer  • Exporting translations to XML or CSV files  Importing translations into a GEP or BPP format project |

## Remote Support Platform (RSP)

Version 3.0 of the Remote Support Platform (RSP) is included in the SAP Business One 9.0 product DVD, or download package.

The following are some of the new features available in RSP 3.0. For more information, see *What's New in Remote Support Platform 3.0*.

| Feature                                   | Description                                                                                                    |  |  |
|-------------------------------------------|----------------------------------------------------------------------------------------------------|--|--|
| New User Interface                        | Remote Support Platform 3.0 has a redesigned user interface to make it easy for you to monitor the status of customers' SAP Business One installations at a glance.                                                                                                    |  |  |
| Backup Management                         | Remote Support Platform 3.0 enables you to configure various strategies for the automatic backup of customers' databases.  In Remote Support Platform 3.0, you can:  Schedule daily, weekly, and monthly backups Perform differential and full database backups Back up transaction logs Back up files to shared folders on a network |  |  |
| Microsoft Windows PowerShell<br>Scripting | In Remote Support Platform Studio, you can create tasks using Microsoft Windows PowerShell scripting.  PowerShell enables you to perform remote administrative tasks on customers' Microsoft Windows operating systems, by providing full access to Component Object Model (COM) and Windows Management Instrumentation (WMI).        |  |  |
| Task Management                           | Remote Support Platform Studio provides a new interface for managing tasks. You can import previously created tasks, or export tasks for later use or use elsewhere.  In addition, you can configure tasks to execute immediately on customers' installations.                                                                        |  |  |
| Customer Management                       | Remote Support Platform Studio includes enhancements that make it easier for you to add and maintain customer data.                                                                                                    |  |  |
| Database Pre upgrade Tests                | In Remote Support Platform 3.0, before upgrading customers' databases, you can perform pre-upgrade tests to ensure that the databases are ready, and reduce the possibility of the upgrade process failing.                                                                                                    |  |  |
| RSP Reporting                             | In Remote Support Platform 3.0, you can generate reports that provide the following collated information about all your customers:  • Systems overview  • System usage                                                                                                    |  |  |

| Feature                                    | Description                                                                                             |  |  |
|--------------------------------------------|----------------------------------------------------------------------------------------------------|--|--|
|                                            | Assigned tasks                                                                                          |  |  |
|                                            | Results of executed tasks                                                                               |  |  |
| Monitoring of Multiple Database<br>Servers | Remote Support Platform 3.0 includes performance enhancements for monitoring multiple database servers. |  |  |
| New Languages                              | Remote Support Platform 3.0 supports the Arabic and Turkish languages                                   |  |  |

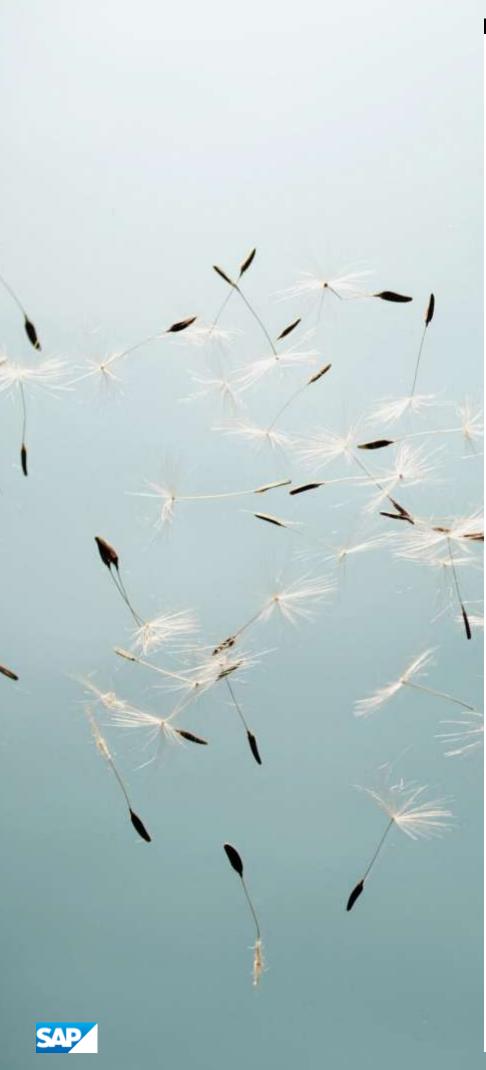

#### www.sap.com/contactsap

© 2012 SAP AG. All rights reserved.

No part of this publication may be reproduced or transmitted in any form or for any purpose without the express permission of SAP AG. The information contained herein may be changed without prior notice.

Some software products marketed by SAP AG and its distributors contain proprietary software components of other software vendors.

Microsoft, Windows, Excel, Outlook, and PowerPoint are registered trademarks of Microsoft Corporation.

IBM, DB2, DB2 Universal Database, System ads, System i5, System p, System p5, System x, System z, System z10, System z9, z10, z9, iSeries, pSeries, xSeries, zSeries, eServer, z/VM, z/OS, i5/OS, S/390, OS/390, OS/400, AS/400, S/390 Parallel Enterprise Server, PowerVM, Power Architecture, POWER6+, POWER6, POWER5+, POWER5, POWER, OpenPower, PowerPC, BatchPipes, BladeCenter, System Storage, GPFS, HACMP, RETAIN, DB2 Connect, RACF, Redbooks, OS/2, Parallel Sysplex, MVS/ESA, AIX, Intelligent Miner, WebSphere, Netfinity, Tivoli and Informix are trademarks or registered trademarks of IBM Corporation. Linux is the registered trademark of Linus Torvalds in the U.S. and other countries.

Adobe, the Adobe logo, Acrobat, PostScript, and Reader are either trademarks or registered trademarks of Adobe Systems Incorporated in the United States and/or other countries. Oracle is a registered trademark of Oracle Corporation. UNIX, X/Open, OSF/1, and Motif are registered trademarks of the Open Group.

Citrix, ICA, Program Neighborhood, MetaFrame, WinFrame, VideoFrame, and MultiWin are trademarks or registered trademarks of Citrix Systems, Inc.

HTML, XML, XHTML and W3C are trademarks or registered trademarks of W3C\*, World Wide Web Consortium, Massachusetts Institute of Technology.

Java is a registered trademark of Sun Microsystems, Inc. JavaScript is a registered trademark of Sun Microsystems, Inc., used under license for technology invented and implemented by Netscape.

SAP, R/3, xApps, xApp, SAP NetWeaver, Duet, PartnerEdge, ByDesign, SAP Business ByDesign, and other SAP products and services mentioned herein as well as their respective logos are trademarks or registered trademarks of SAP AG in Germany and in several other countries all over the world. All other product and service names mentioned are the trademarks of their respective companies. Data contained in this document serves informational purposes only. National product specifications may vary. These materials are subject to change without notice. These materials are provided by SAP AG and its affiliated companies ("SAP Group") for informational purposes only, without representation or warranty of any kind, and SAP Group shall not be liable for errors or omissions with respect to the materials. The only warranties for SAP Group products and services are those that are set forth in the express warranty statements accompanying such products and services, if any. Nothing herein should be construed as constituting an additional warranty